# NF14600 — MODE ISOLÉ

Voir la carte de la fonctionnalité : [A classer](https://extranet.vega-info.fr/doc-polaris/PP58_—_A_classer#NF14600)

Le mode isolé sert aux tests, diagnostics, aux tests d'intégration de référenciers, aux formations ... Toutes les actions que vous allez entreprendre dans ce mode pourront être annulées au retour en mode normal.

Le programme effectue une sauvegarde de la base. Dans ce mode, la réplication ne fonctionne plus , le ticket de caisse n'est pas valide, les éditions comportent en filigrane la mention "Brouillon".

A la sortie du mode isolé, le programme vous propose soit d'annuler (restaure la base), soit de conserver toutes les modifications effectuées..

## Sommaire

- 1 [Passer en mode isolé](#page-1-0)
	- 1.1 [Sauvegarde](#page-2-0)
	- 1.2 [Mode isolé](#page-2-0)
		- 1.2.1 [Réplication](#page-2-0)
		- 1.2.2 [Encaissement interdit](#page-2-0)
		- 1.2.3 [Editions](#page-3-0)
		- 1.2.4 [Tâches automatisées](#page-3-0)
		- 1.2.5 [Journaux](#page-3-0)
- 2 [Sortir du mode isolé](#page-5-0)
	- 2.1 [Conserver les modifications](#page-5-0)
	- 2.2 [Annuler les modifications](#page-6-0)
	- 2.3 [Fin du mode isolé](#page-6-0)
- 3 [Droits d'accès](#page-8-0)

## <span id="page-1-0"></span>Passer en mode isolé

En mode test/isolation, Polaris n'inscrit pas immédiatement les données dans la base. Une copie de la base est créé et c'est sur cette base que Polaris travaille. Vous pouvez effectuer toutes les opérations mais celles-ci seront "fantôme" : quand vous sortirez du mode test/isolation, vous aurez le choix de conserver les modifications ou bien de les supprimer.

Pour éviter de répercuter les modifications sur les autres postes, durant toute la durée du mode test, le service de réplication en test est isolé (la réplication ne fonctionne pas), d'où le nom du mode : mode isolation.

Exemples :

- vous voulez tenter quelque chose mais que vous n'êtes pas sûr du résultat. Utiliser le mode test/isolation et, si le résultat correspond à vos attentes, conservez les changements quand vous quittez ce mode (bien sûr, si les modifications ne vous conviennent pas, annulez-les)
- vous voulez former votre personnel. Annulez les modifications une fois la formation terminée

Attention : la conservation ou annulation des modifications est globale : Soit vous conservez tout, soit vous annulez tout.

[Utilitaires] [Base de données] [Mode test/isolation]

Entrer en mode isolé (mode tests)

## <span id="page-2-0"></span>**Sauvegarde**

Lors de l'entrée en mode test/isolation, une sauvegarde de la base est effectuée (dans le répertoire \VAR\...) :

isolation-<NUR>-<date installation>-<date sauvegarde>.polaris.sav

Elle sera restaurée en cas d'annulation des modifications quand vous sortirez du mode test/isolation.

### Mode isolé

La barre de titre de Polaris comporte :

- Dans la partie gauche: la mention [!!Mode isolé!!] :
- Dans la partie droite : les deux diodes clignotent en rouge

Pour améliorer la visibilité du mode isolé, toutes les fenêtres sont encadrées d'un liseré rouge :

#### **Réplication**

Pour éviter de répercuter les modifications sur les autres postes, durant toute la durée du mode test, le service de réplication est isolé et la réplication ne fonctionne plus

#### Encaissement interdit

- En mode école il n'est pas possible d'encaisser . Le programme signale "La base est en isolé. il est impossible de créer ou de modifier une vente ou une facture".
- Veuillez sortir du mode isolé puis passer en [mode école caisse](https://extranet.vega-info.fr/doc-polaris/NF15829_—_Mode_école) (Utilitaires > Base de données > Mode école caisse ).

#### <span id="page-3-0"></span>**Editions**

Les éditions ne sont pas valables et certaines comportent la mention "Brouillon" en filigrane :

- En caisse, les statistiques et utilitaires : Z, brouillard de caisse, feuille de journée ...
- Les éditions du gestionnaire d'analyses
- Les éditions de bons (commande, réception, transferts, vente en gros ...)

:

 $\bullet$ ....

#### Tâches automatisées

Disponible depuis la version 9.01

- Les tâches automatisées ne s'exécutent plus automatiquement en mode isolé et en mode école .
- Cependant, elles peuvent être déclenchées manuellement (Bouton "Démarrer" ou "Sauver et tester").

#### **Journaux**

- Le passage en mode isolé est enregistré dans les journaux (Utilitaires > Infos services ) :
- JET (Onglet "JET" ) :

8857 vendredi 17 août 2018 15:13:09 1082 user:16384 100 Exécution d'une fonction spéciale Début du mode isolé (mode école) 8858 vendredi 17 août 2018 15:13:09 1082 user:16384 230 Sauvegarde des données Isolation régulier fichier: c:\PolarisProg\SQ\_11590\Var\PL-VEGA-1159-1082-isolationpoint.polaris.sav

Journaux (Onglet "Journaux" ) :

693 15:12:44 Information slot admin 127.0.0.1:50071 seXRBjoE45062 - Entrée en mode isolation

694 15:13:09 Alerte ofclient rep:230458 [fe80::cc20:31f1:6aa:cfef%13]:61445 seXRBjoE22226 - 0x00200004B : Déconnexion brutale du client 695 15:13:09 Information ofclient rep:230458 [fe80::cc20:31f1:6aa:cfef%13]:61445 seXRBjoE22226 - Client déconnecté 696 15:13:09 Audit slot admin 127.0.0.1:50071 seXRBjoE45062 - NF525 (opération n°100) : Exécution d'une fonction spéciale. Début du mode isolé (mode école) 697 15:13:09 Audit slot admin 127.0.0.1:50071 seXRBjoE45062 - NF525 (opération n°230) : Sauvegarde des données. Isolation régulier fichier:c:\PolarisProg\SQ\_11590\Var\PL-VEGA-1159-1082-isolation-point.polaris.sav 698 15:13:09 Alerte ofclient rep:214074 [fe80::cc20:31f1:6aa:cfef%13]:61450 seXRBjoE22256 - 0x00200004B : Déconnexion brutale du client 699 15:13:09 Information ofclient rep:214074 [fe80::cc20:31f1:6aa:cfef%13]:61450 seXRBjoE22256 - Client déconnecté 700 15:13:09 Information slot admin 127.0.0.1:50071 seXRBjoE45062 - Sauvegarde de la base vers c:\PolarisProg\SQ\_11590\Var\PL-VEGA-1159-1082-isolation-point.polaris.sav (fichier tmp : c:\PolarisProg\SQ\_11590\Var\Tmp\12\_636701227895595467.tmp) 701 15:13:34 Information slot admin 127.0.0.1:50071 seXRBjoE45062 - Base sauvée en 24s

## <span id="page-5-0"></span>Sortir du mode isolé

La sortie du mode isolation propose de conserver ou d'annuler (restauration de la base) les modifications :

Attention : la conservation ou annulation des modifications est globale : soit vous conservez tout, soit vous annulez tout.

### Conserver les modifications

- Le programme conserve la base actuelle.
- La sortie du mode isolé est enregistrée dans les journaux (Utilitaires > Infos services ) :
- Onglet "JET" :

8859 vendredi 17 août 2018 15:22:30 1082 user:16384 100 Exécution d'une fonction spéciale Fin du mode isolé (mode école), en conservant les opérations effectuées durant le mode

Onglet "Journaux" :

<span id="page-6-0"></span>743 15:22:30 Information slot admin 127.0.0.1:50071 seXRBjoE45580 - Demande de sortie d'isolation en gardant les modifications... 744 15:22:30 Information slot admin 127.0.0.1:50071 seXRBjoE45580 - Sortie du mode isolation (mode Commit) 745 15:22:30 Audit slot admin 127.0.0.1:50071 seXRBjoE45580 - NF525 (opération n°100) : Exécution d'une fonction spéciale. Fin du mode isolé (mode école), en conservant les opérations effectuées durant le mode

### Annuler les modifications

- Le programme restaure la base de données effectuée lors du passage en mode isolé et vous signale "Vous avez été déconnecté car votre service de réplication procède à une resynchronisation générale"
- La sortie du mode isolé est enregistrée dans les journaux (Utilitaires > Infos services ) :
- Onglet "JET" :

8890 lundi 20 août 2018 15:32:54 1082 100 Exécution d'une fonction spéciale Fin du mode isolé (mode école), en restaurant les données d'origine 8891 lundi 20 août 2018 15:33:48 1082 220 Restauration des données 20180820144758 restauration de la sauvegarde du NUR 1082 (mode: Isolation)

Onglet "Journaux" :

1902 15:32:47 Information slot admin 127.0.0.1:63640 6ETWBjoE2588 - Demande de sortie d'isolation en annulant les modifications... 1903 15:32:54 Information app - - 6ETWBgAA0 - Sortie du mode isolation (mode Rollback) 1904 15:32:54 Audit app - - 6ETWBgAA0 - NF525 (opération n°100) : Exécution d'une fonction spéciale. Fin du mode isolé (mode école), en restaurant les données d'origine 1905 15:32:54 Information app - - 6ETWBgAA0 - Service de propagation non démarré : service de réplication TLR, pas besoin de service ! 1906 15:32:54 Information bdd-restore - - 6ETWBjoE2589 - Restauration de la base de données c:\PolarisProg\SQ\_11590\Var\bdd-restore-file-PL-VEGA-1159-1082... 1914 15:33:43 Information app - - 6ETWBgAA0 - VACUUM/ANALYZE des tables 1915 15:33:48 Information app - - 6ETWBgAA0 - L'opération de maintenance de la base de données s'est terminée en 4s ! 1916 15:33:48 Information bdd-restore - - 6ETWBjoE2589 - Base restaurée en 44secs 1917 15:33:48 Audit bdd-restore - - 6ETWBjoE2589 - NF525 (opération n°220) : Restauration des données. 20180820144758 restauration de la sauvegarde du NUR 1082 (mode: Isolation)

### Fin du mode isolé

La réplication reprend à la fin de la sortie du mode isolé. La barre d'entête ne comporte plus de mention du mode isolé : NF14600 — Mode isolé — version du 02/09/2021

## <span id="page-8-0"></span>Droits d'accès

Des droits utilisateurs permettent de restreindre le mode isolation :

Menu Système > Gestion des utilisateurs ou des groupes d'utilisateurs > Modifier > Onglet "Droits"

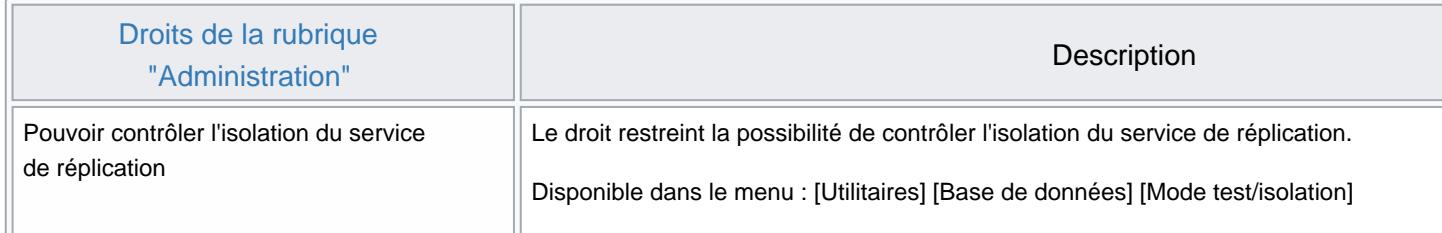